## Jisc Publications Router

The Library has integrated Jisc Publications Router with the Haplo CCCU Repository in Research Space. The integration enables researchers' outputs to be harvested directly into the CCCU Repository. Publications Router gathers outputs from content providers and publishers including BMJ, Elsevier, Crossref, PubMed, Sage, Springer Nature, The Royal Society and Wiley.

Publications Router matches on existing researchers' profiles, including your ORCID id in your Haplo account so it is important that your ORCID id is included in your account.

Publications Router integrates outputs that have not yet been added to Research Space and notifies of any changes to existing outputs such as a publications date or DOI, which will enable you to update your output information to the accepted version in the Repository.

## How to Claim outputs from Publications Router

1. If a new or updated output has been matched to you it will appear in your 'Tasks' box on the Menu Bar when you are logged into the Repository.

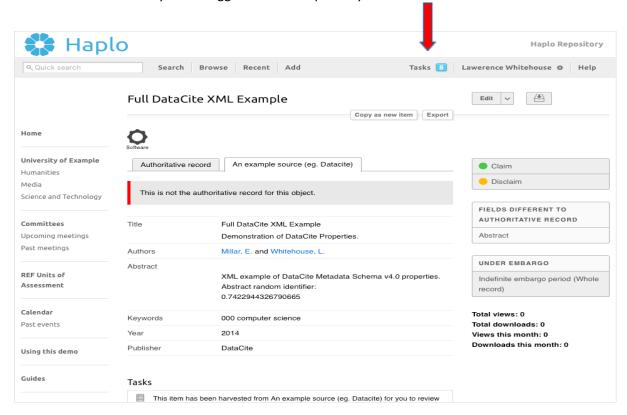

2. Once you have viewed the output you can either claim or disclaim the output as your work.

On claiming your output if a match is found in the Repository two tabs will be displayed, an 'Authoritative Record' and a 'Publications Router' record. The system will display attributes, which differ between the two versions and you can choose to update the authoritative record with the new attributes from the imported record. You can upload your accepted manuscript on the authoritative record.

Deposit your output to be checked by the Library Collection Team.